## **Modifying CV-5 table**

To add/ remove Capabilities in/from a CV-5 table

- 1. In the table toolbar, click the Add/ Remove Columns button.
- 2. In the Select Capability dialog, choose Capabilities to add or remove them from a table.
- 3. Click **OK** when you are done.

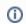

- Capabilities are removed only from the table. They are not removed from the model.
- A Capability of Performer relationship between the context element and a removed Capability is removed from the model.

To add/ remove Resources in/frome afternationship between the context element and an added Capability is added in the model.

- 1. Click the cell you want to edit.
- 2. The + and buttons appears at the right of the cell.

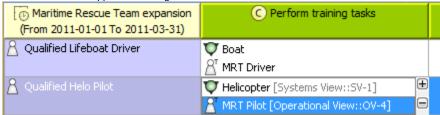

- 3. Do one of the following:
  - To add a Resource, select a Resource and click the + button . The Deployment Milestones wizard opens.
  - To remove a Resource, select a Resource and click the button.

nore information about table management, see Managing Tables.